# CREATE SHIPMENT ITEM DETAILS 如何使用MYDHL+<br>快速建立貨件「商品敘述」

客服專線: 0800-769-888 DHL Express台灣智能客服:<http://bit.ly/DHLTAIWANDA> 電子提單系統問題: twesshd@dhl.com

**Deutsche Post DHL Group** 

前言

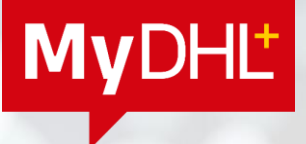

2022年起全球貿易面臨各國更嚴謹的海關規範, 各國海關紛紛加強管控進口貨件,重大關務調整如下:

1. ICS2 (歐盟安全申報管理系統2): 自2023年3月起歐盟將實施階段二,所有進口或過境歐盟、瑞士和挪威之貨件,皆須以「電子化」方式提供 完整且精確的商業發票,否則將無法順利完成清關。

2. 歐盟以外各國加強進口規範: 土耳其、斯里蘭卡及英國等國家,於2022年陸續發布加強管控進口貨件的關務規範,詳情請點擊更多關務消息。

身為您的國際物流夥伴,DHL 將協助您升級系統操作,及早因應全球關務變動,加速您的清關流程!

## 如何使用MyDHL+ 快速建立貨件「商品敘述」

- 使用MyDHL+ 建立貨件「商品敘述」資訊  $1.$ 
	- 手動逐筆輸入
	- 批次上傳輸入 以CSV檔案上傳為例
	- 批次上傳輸入失敗 手動細項調整
- **2. MyDHL+**

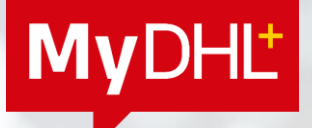

[P4](#page-4-0)

[P9](#page-9-0)

**MyDHL** 

<span id="page-4-0"></span>建立提單時,當填寫寄收件雙方基本資料後,可使用手動方式逐筆輸入商品敘述。

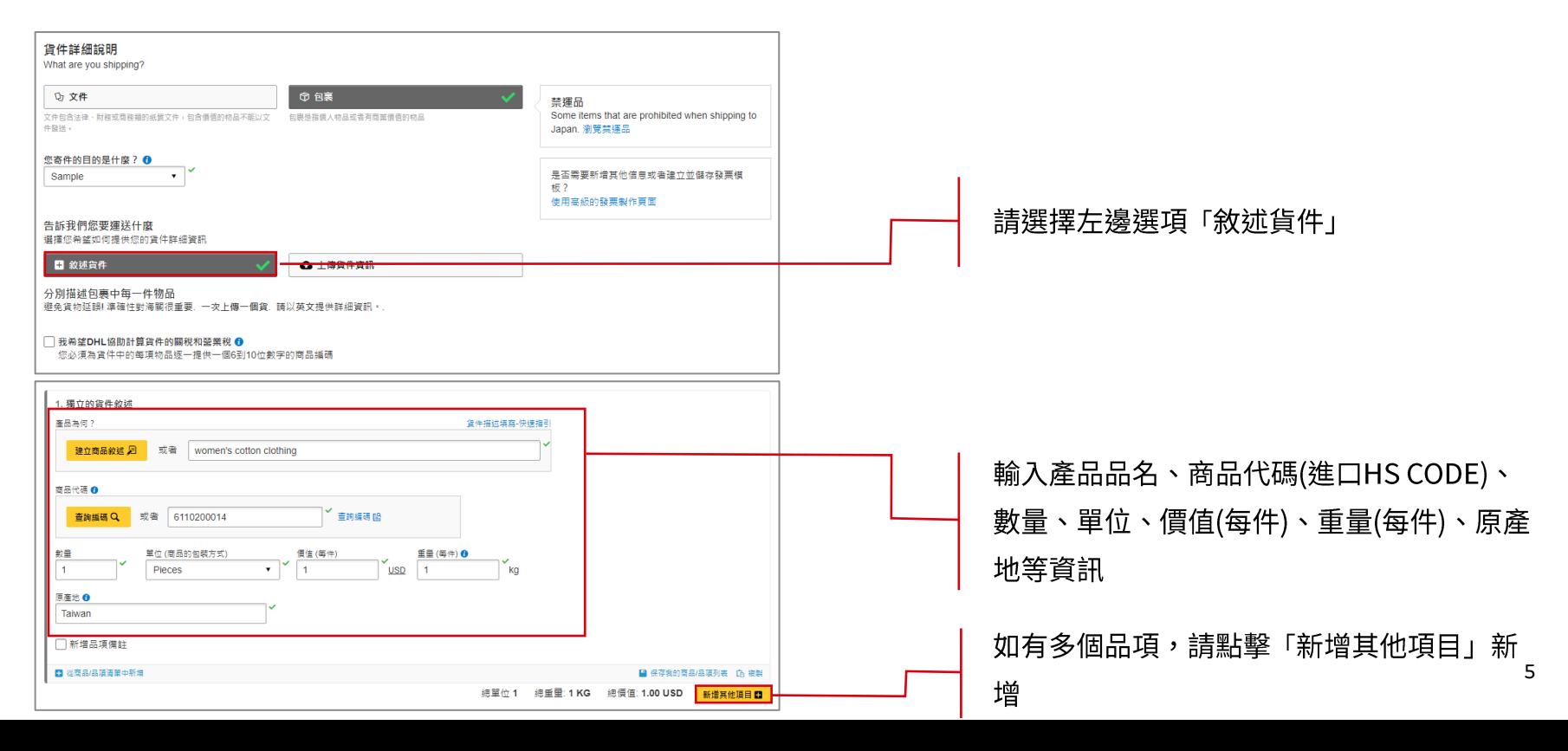

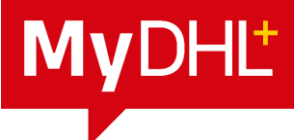

提供完整的貨件詳細敘述,包括商品代碼(進口HS CODE),除了可以加速清關,還可以計算

該產品以外的隱藏成本,幫助您作出更好的購買決策與定價策略。

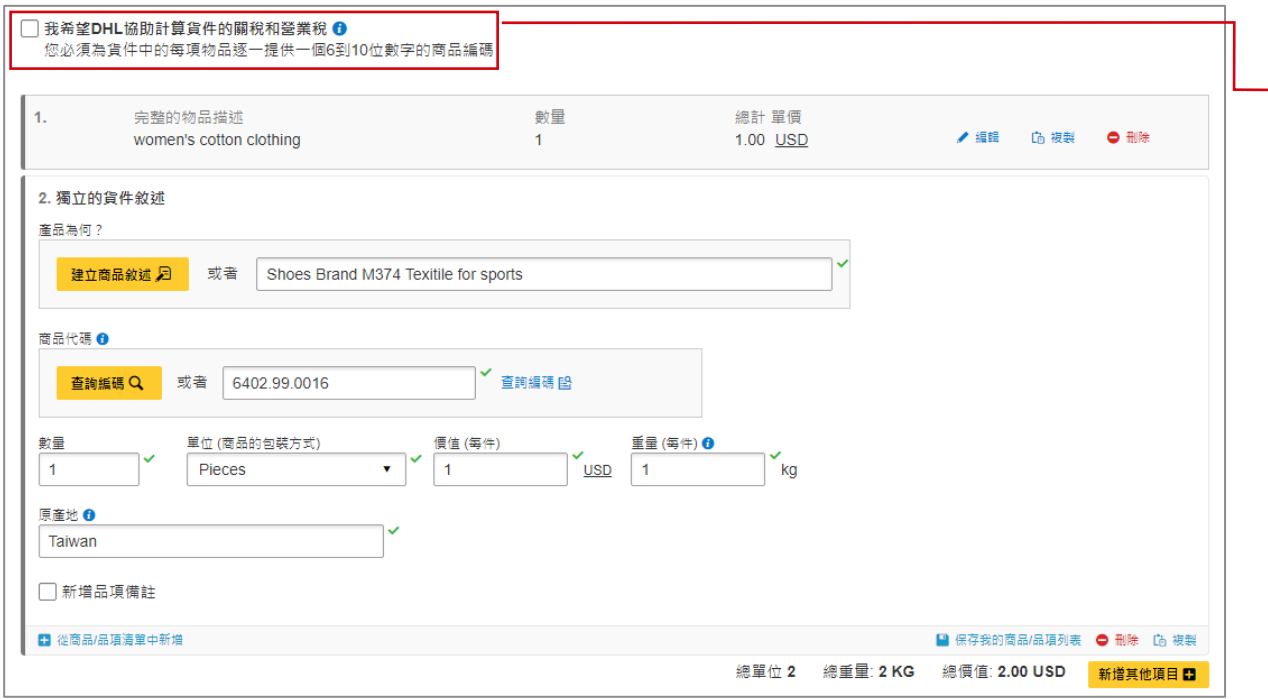

若您需要取得上述服務,請勾選 「我希望DHL協助計算貨件的關 稅和營業稅」

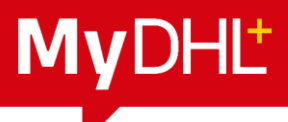

「商品代碼」為進口商品代碼(Import HS Code),是一個由世界海關組織管理的6-10位數字, 用於對貨物進行分類,以供海關審查和徵稅。

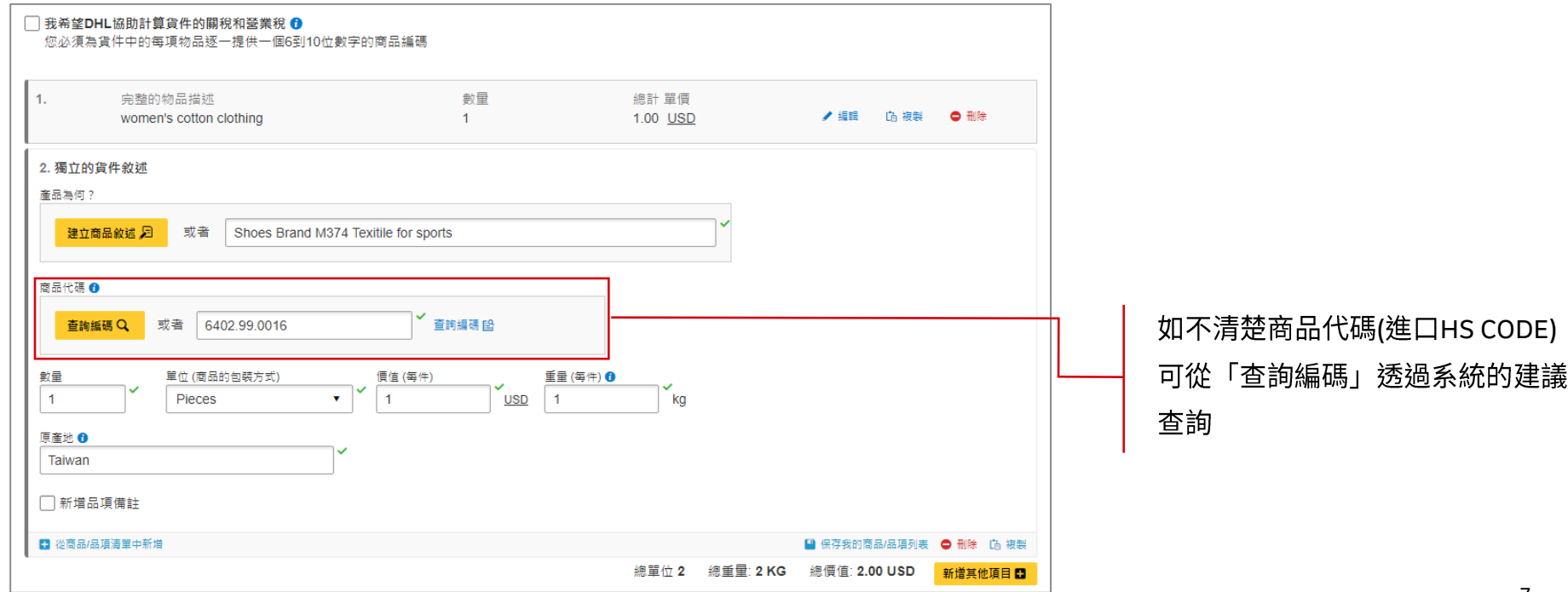

請依序輸入該筆貨件的產品名稱、材質以及用途。

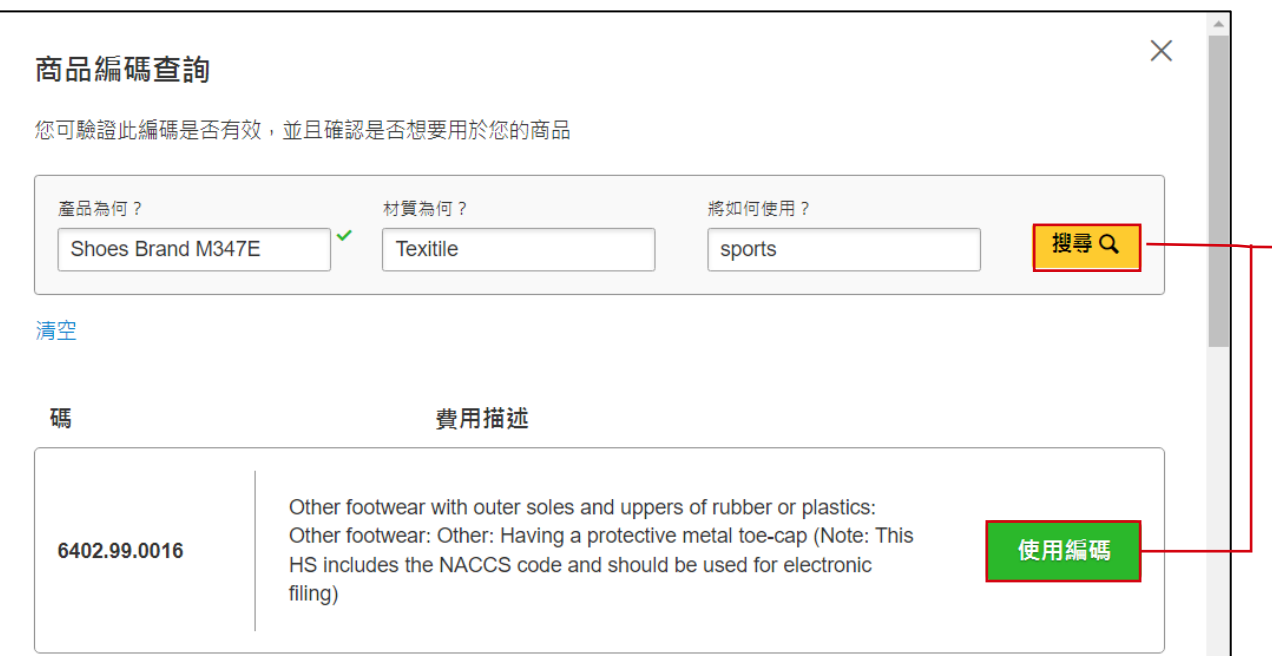

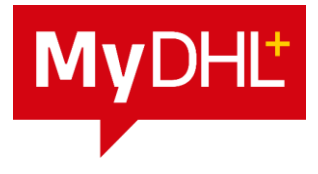

點擊「搜尋」並根據您的貨件資訊 選擇對應的商品代碼(進口HS CODE) ,點選「使用編碼」 ,即可將商品 代碼(進口HS CODE)帶入欄位

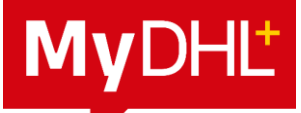

<span id="page-9-0"></span>建立提單時,當填寫寄收件雙方基本資料後,可使用批次上傳方式輸入商品敘述(以CSV檔案

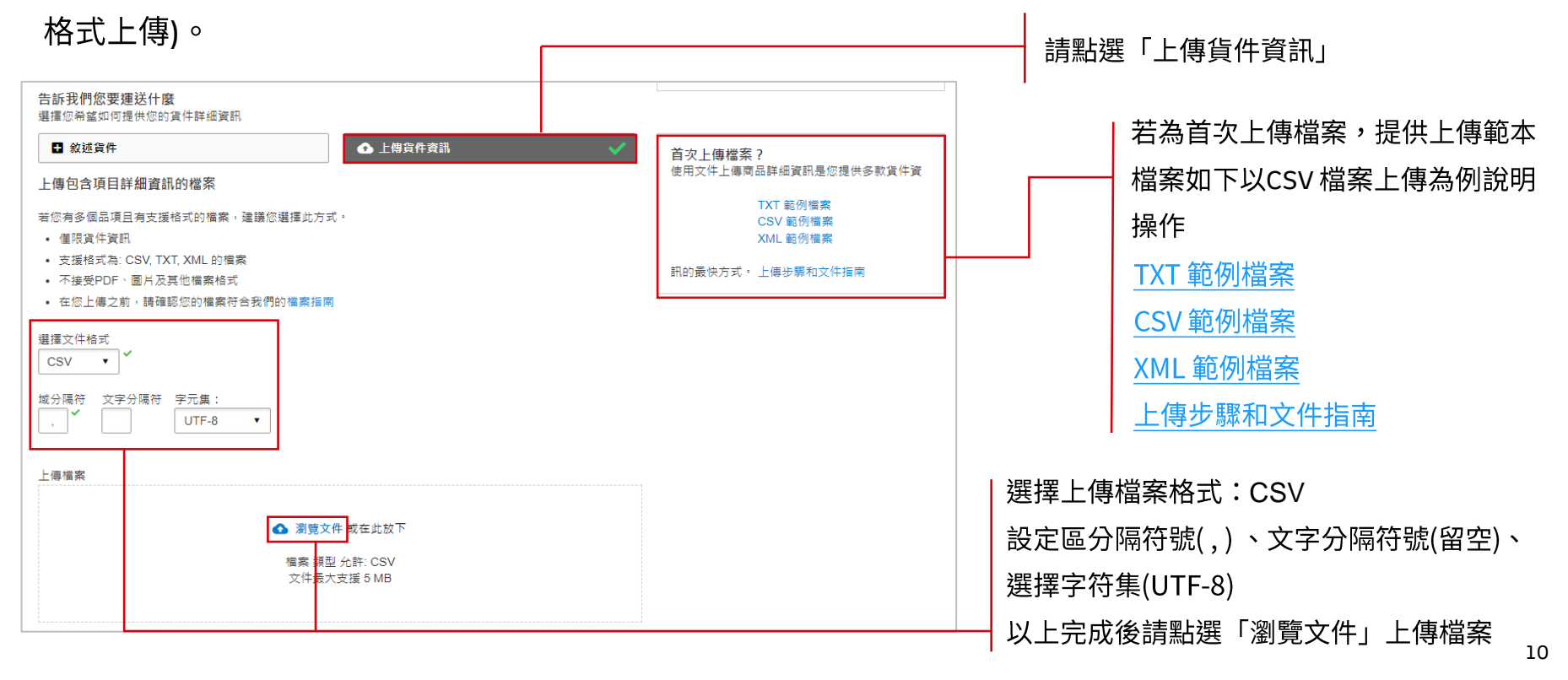

使用批次上傳方式輸入商品敘述(以CSV檔案格式上傳)。

商品代碼 參考 參考 增值稅 編號\* 品項名稱\* 商品完整敘述\* (進口HS CODE) 數量\* 單位\* 價值\* 幣別\* 重量 \* 重量2 原產地\* 訊息 VAT 訊息

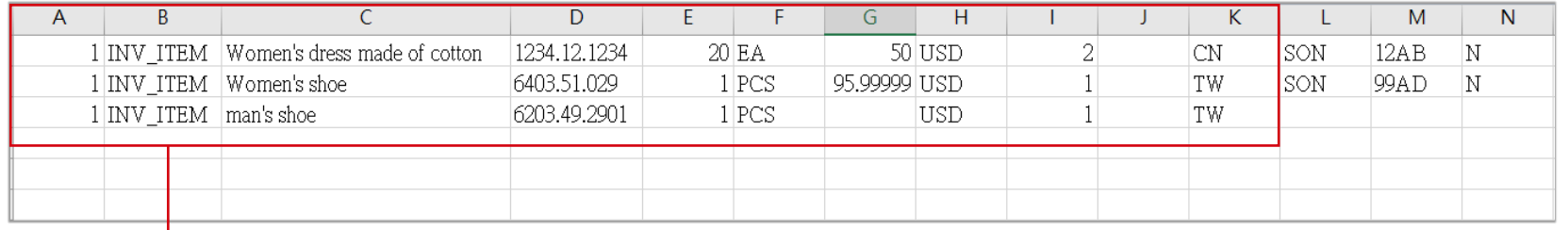

### \*為必填欄位

A欄(固定值):填寫"1"

B欄(固定值) :填寫" INV ITEM "

C欄:商品敘述資料,最多填寫70個字

- D欄:商品代碼(進口HS CODE),最少6碼
- E欄:商品數量,必須是整數

F欄:單位:每個、每箱、每件 單位

G欄:商品價值,可提供金額最小至小數點後5位數

H 欄:幣別,上傳文件內全品項需統一為一種幣別設定

請輸入幣別代碼,查詢貨幣代碼表

I 欄:商品重量,可接受到最小重量為小數點後 3 位數 丿欄(非必填):重量2,請留空白

K欄:商品原產地,輸入國別代碼,查詢國家代碼表

(類似於:EA、CTS、PCS、GM ,每件商品只有 1 個代碼。查詢單位代碼表 )

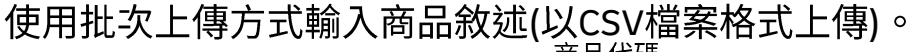

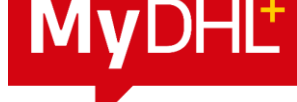

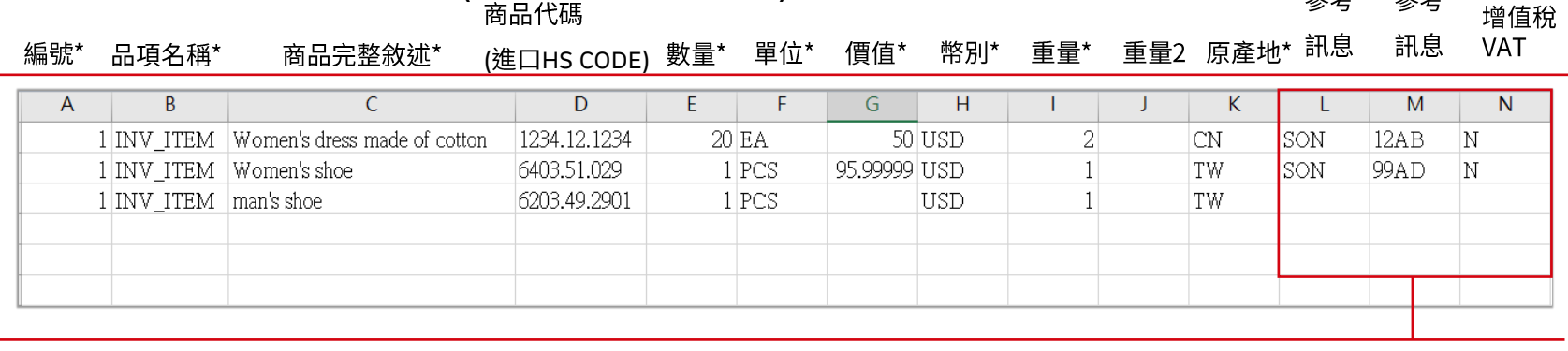

L~N欄位為選填欄位

L欄(非必填):參考訊息 (顯示在標籤/提單上) ,每件商品的獨立代碼:SE 、 MID 、SON、MAK · 如 :

流水號: SE /Manufacturer's ID : MID / 銷售訂單編號: SON / 品牌: BRD / 製作: MAK

M欄(非必填) :參考訊息 (顯示在標籤/提單上) 詳情,這是對應於參考值的詳細資訊,例如貨件的序號或品牌,最多35字數。 N 欄(非必填) :已使用增值稅VAT支付,目的是為了表示是為該貨件支付了稅金( Y ) · 沒有請填( N )或空白。

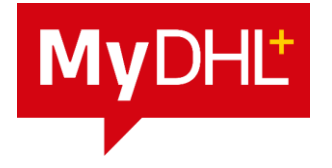

使用批次上傳方式輸入商品敘述(以CSV檔案格式上傳)。

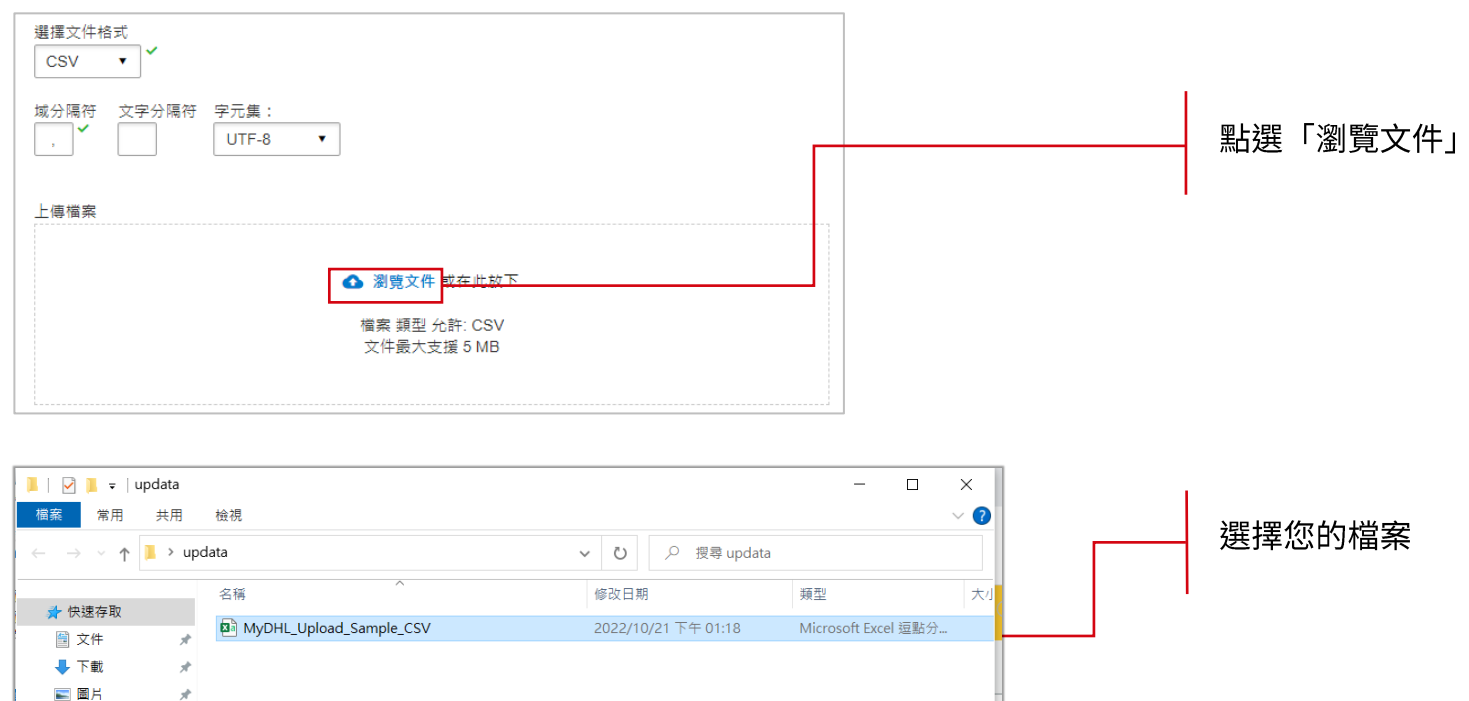

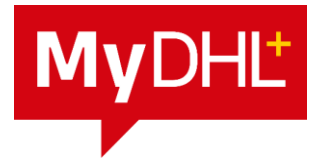

使用批次上傳方式輸入商品敘述成功。

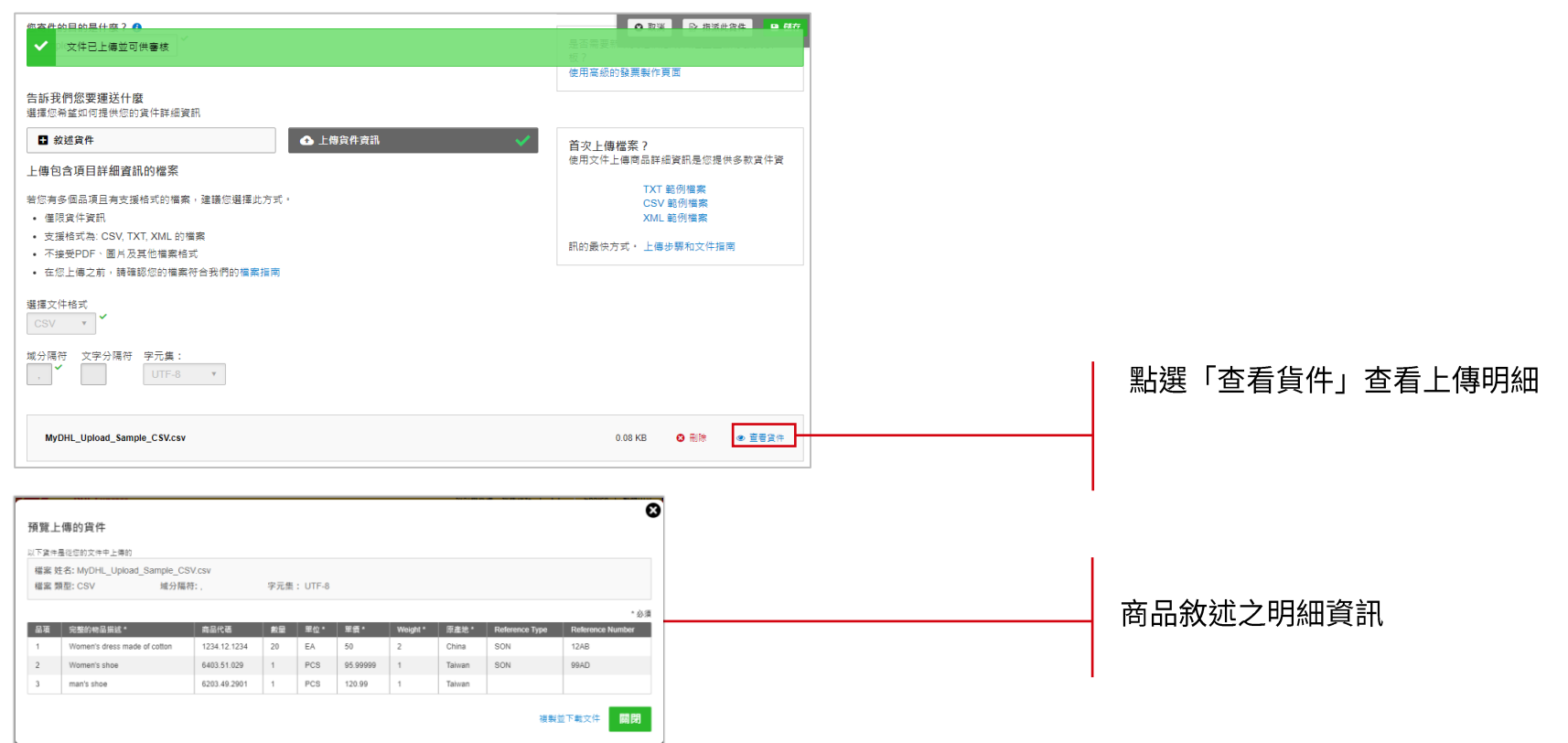

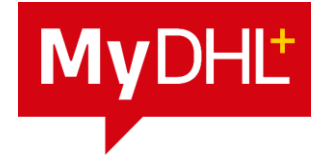

<span id="page-14-0"></span>使用批次上傳方式輸入商品敘述失敗,手動細項調整。

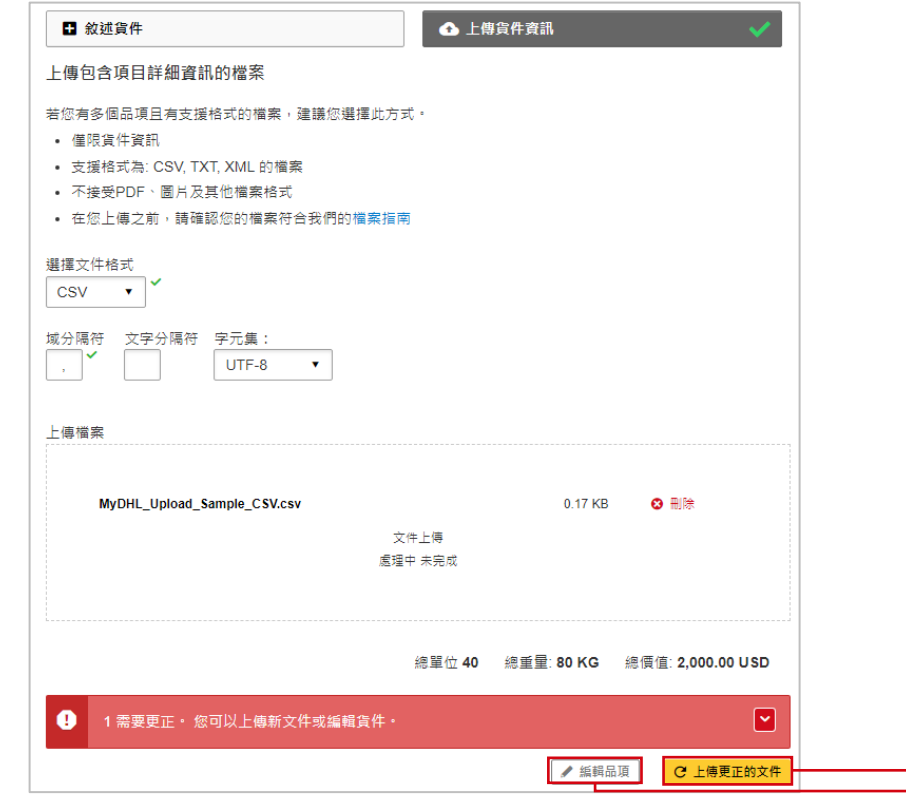

可以點選「編輯品項」查看明細 進行手動修正資料或是點選「上傳更正的文件」 重新上傳檔案一次。 15

# 使用MyDHL+ 建立貨件「商品敘述」資訊-批次上傳輸入 使用批次上傳方式輸入商品敘述失敗,手動細項調整點選「編輯品項」按鍵。

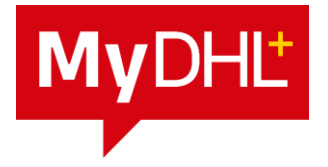

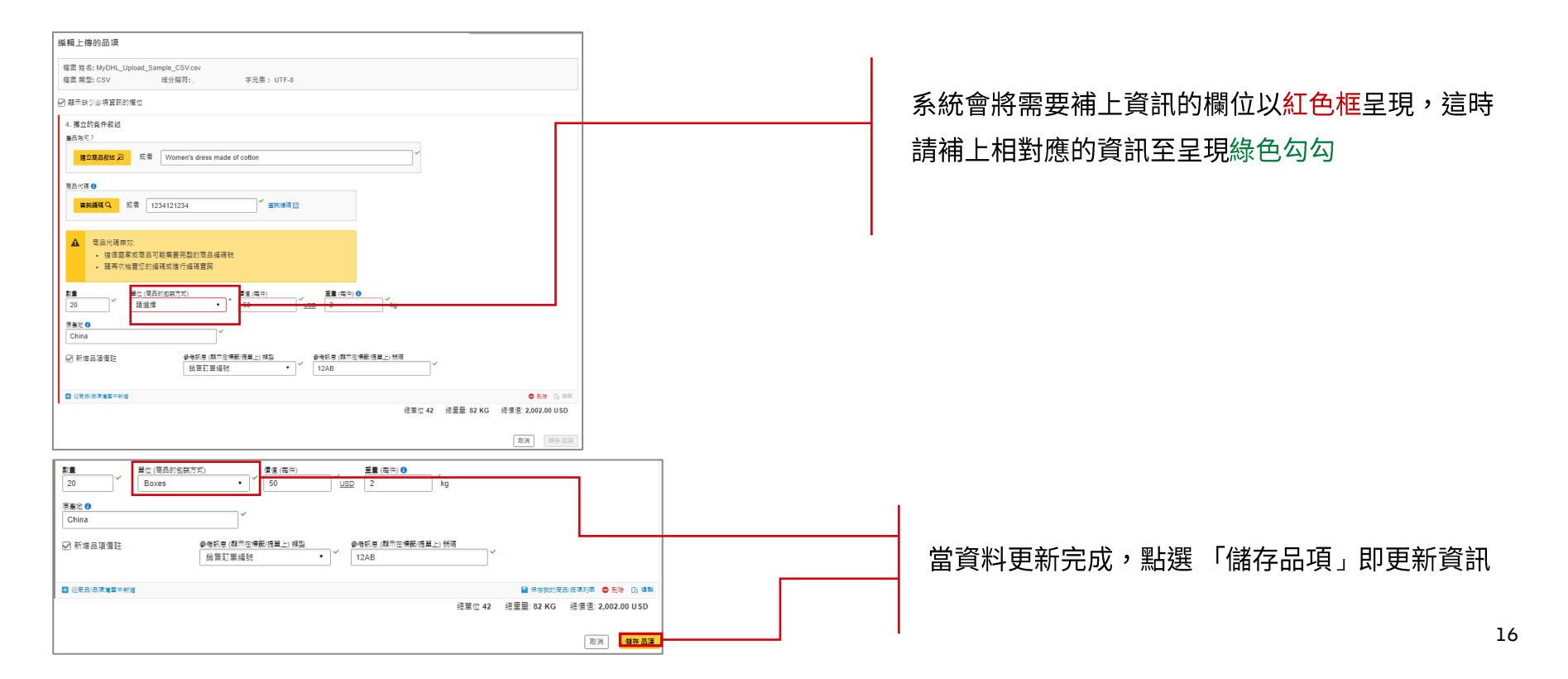

# MYDHL+ 商品敘述輸入常見問答集

# <span id="page-17-0"></span>**MyDHL+** 商品敘述輸入常見問答集(一)

### • 為何需要提供電子化商品敘述?

2022年起各國海關紛紛加強管控進口貨件,更為了因應2023年歐盟 ICS2(歐盟安全申報管理系統2) - 階段二的實施,為避免貨運時間與報 關延遲以及可能的懲處,必須以電子化的方式提供貨件詳情。

- 如何填寫多項商品敘述的提單?
- (1)使用我的商品/品項列表功能上傳貨件商品資訊: (請參考[MyDHL+](https://www.dhltaiwanconnects.com/uploads/1/0/5/4/105437309/mydhl_%E5%BF%AB%E9%80%9F%E5%BB%BA%E7%AB%8B%E6%B5%B7%E9%97%9C%E5%95%86%E6%A5%AD%E7%99%BC%E7%A5%A8.pdf)快速建立海關商業發票手冊P3~P5)

(2)使用批次商品敘述上傳功能:

可直接轉換商品敘述資訊到提單內的商品敘述欄位設定。[P6](#page-9-0)

• 我想上傳自己的商業發票到MYDHL+上,若收件公司不是位於歐 **盟國家,是否還需要完整填寫所有商品敘述資訊?** 

不論收件國家是否為歐盟國,為確保您的貨件不會因為海關清關作業 延誤,填寫MyDHL+中的「商品敘述」時,需要提供商品敘述詳細資 訊,以供進出口國家的海關清關作業。

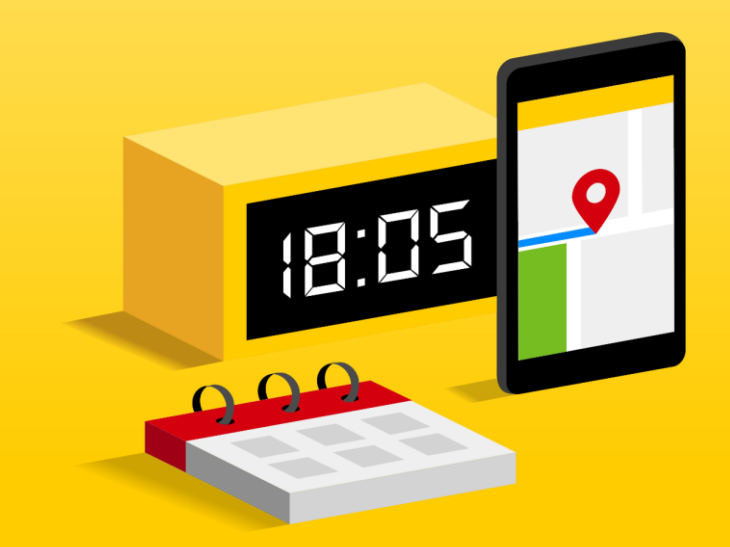

## MyDHL+ 商品敘述輸入常見問答集(二)

• 如果發票已有商品敘述,為什麼DHL 提單也需要該資訊?

商業發票的商品敘述是DHL 準備報關的重要資訊。此外,確保DHL 提 單上的商品敘述正確性也非常重要,以符合海關將強制執行的保全/安 篩全篩檢流程。例如:

不可接受範例:服裝、電子商品、零件 可接受範例:男士襯衫、女用內衣、女孩背心、男孩外套 電腦、電視、CD播放機、錄音機、行動電話、螢幕、印表機

2021年3月起,如果篩檢工作確認商品敘述資訊不正確,貨物將不准 在原產國裝載上機,這將導致報關流程延遲。

更多相關常見問答集,歡迎點選網站查看

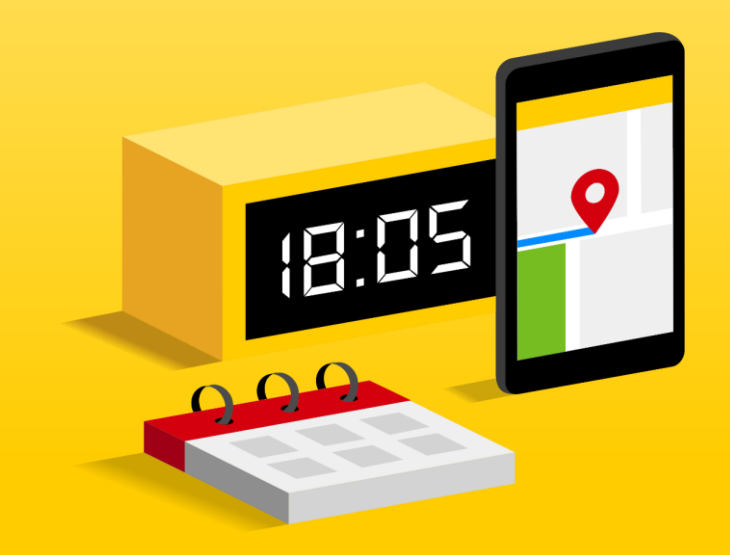

# **MyDHL+** 商品敘述輸入常見問答集(三)

除了MyDHL+我還可以在哪裡查詢商品代碼(進口HS CODE)? •

DHL提供了查詢商品代碼(進口HS CODE)的網站:

MyGTS ([https://mygts.dhl.com/login\)](https://mygts.dhl.com/login)您可以依據既有的商品資訊搜尋商 品代碼(進口HS CODE)/說明。

查詢位置:登入MyGTS > Find Tariff Codes>輸入您的商品描述並根據您 的貨件內容選擇對應的商品代碼(進口HS CODE)

Select 6402.99.0016

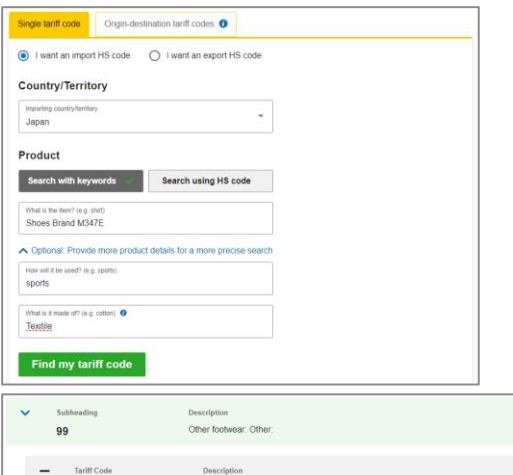

Having a protective metal toe-cap (Note: This HS

includes the NACCS code and should be used for

electronic filing)

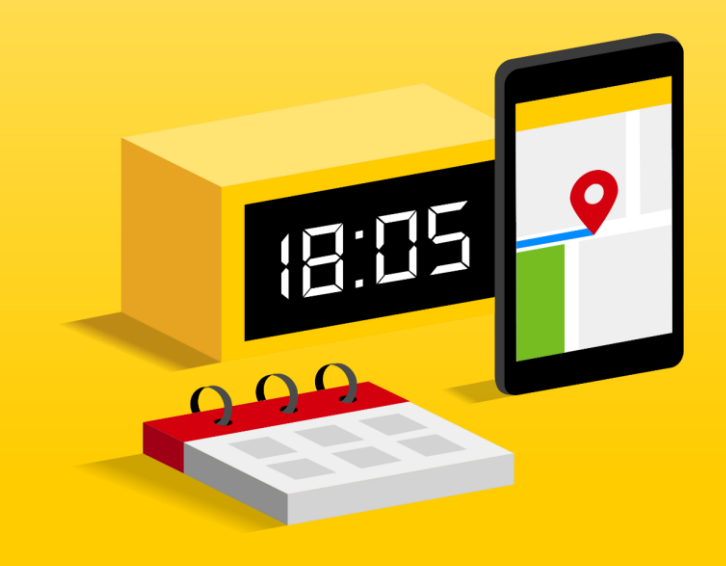

# THANK YOU